### GUIDANCE ON APPLYING FOR THE BURSARY FUND ONLNE

Information and access to the bursary online application can be found on the Croydon College Website.

#### Log onto the online portal using the link: [Financial Support -](https://croydon.ac.uk/financial-support/) Croydon College

On the 16 – 19 and 19+ Bursary Fund you will see the eligibility criteria. Information on how bursary applications are assessed is detailed in 'How will My Award Be Decided'

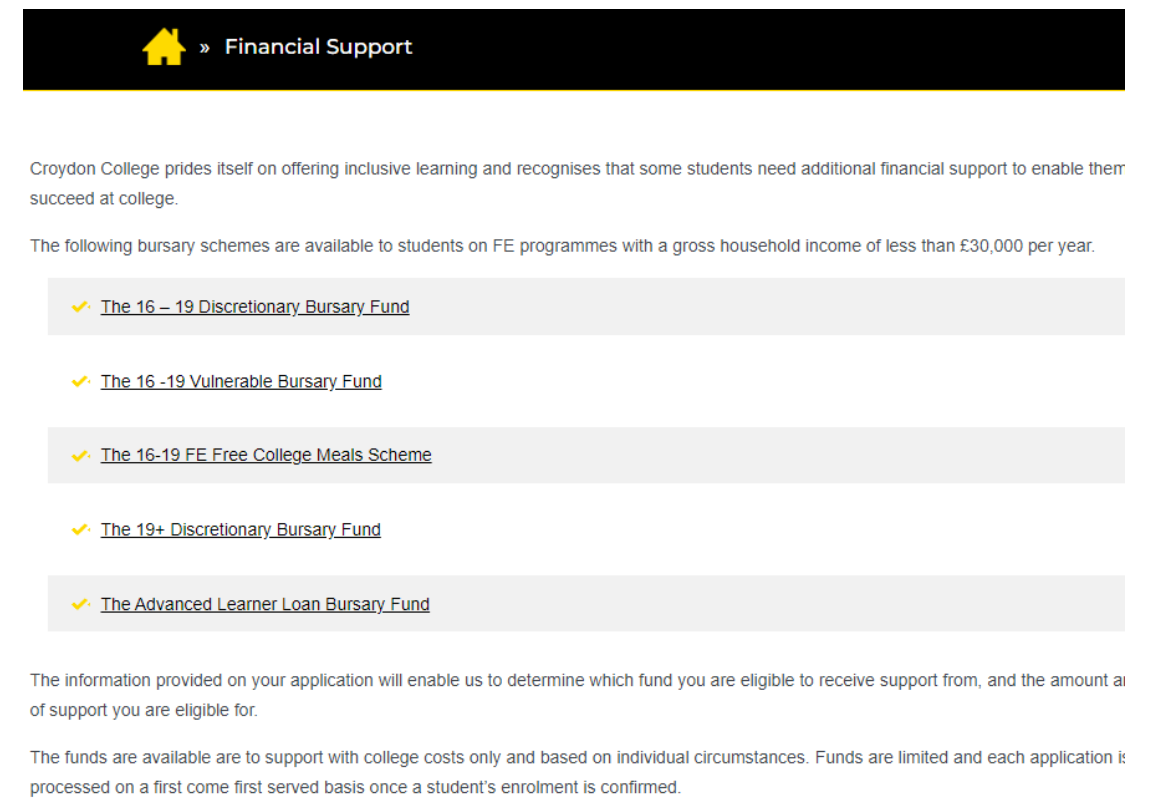

Our Student Services team are responsible for the administration of the College's bursary funds for students and other government schemes

#### **How to apply**

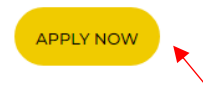

Near the bottom of the page is where you access the Croydon College bursary application portal.

On the top right-hand corner, you can select the language of your choice

To begin registration, input your student ID number and date of birth. Enter a password. Confirm the password. Click the Register button.

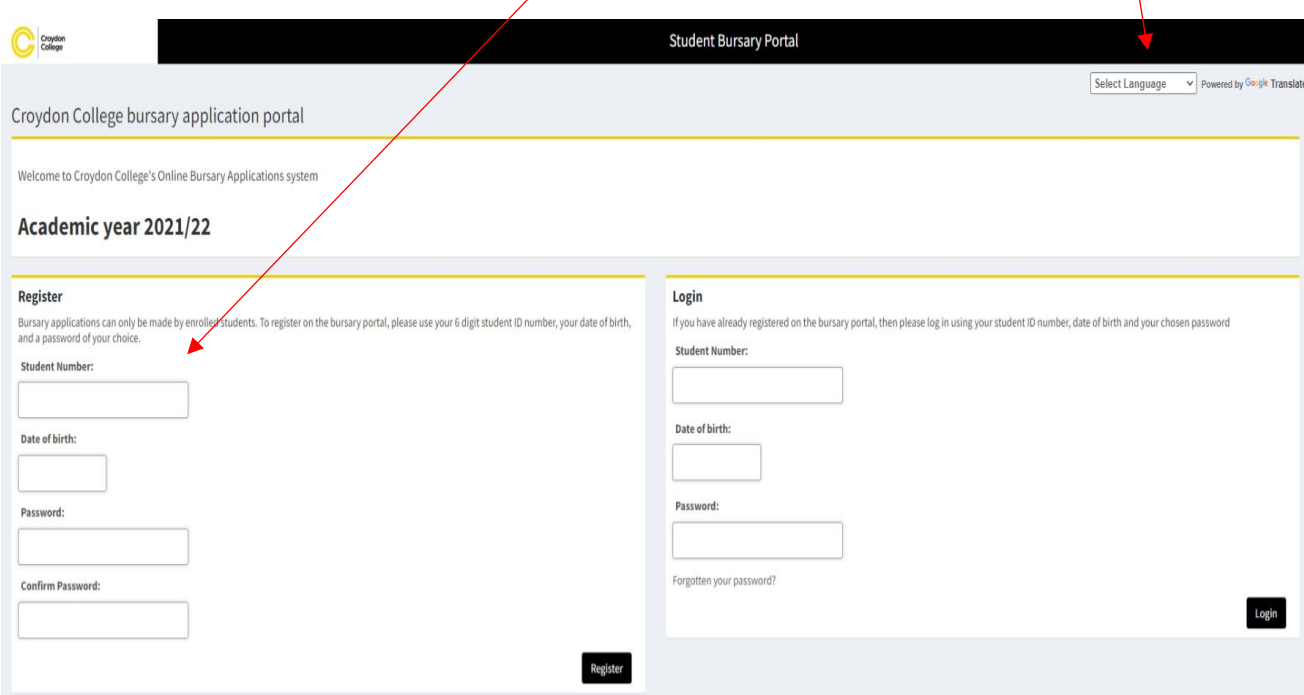

A notification (like the one below) will be sent to your email account.

#### Thank you.

#### Please now activate your account by clicking the following link

[https://croydon.paymystudent.com/portal/activate.asp?22be5aa0e032dfb0d3e82c4f5bf9d9](https://croydon.paymystudent.com/portal/activate.asp?22be5aa0e032dfb0d3e82c4f5bf9d962) [62](https://croydon.paymystudent.com/portal/activate.asp?22be5aa0e032dfb0d3e82c4f5bf9d962)

You will now enter your student number, date of birth and password on the Login section of the page.

Press Login.

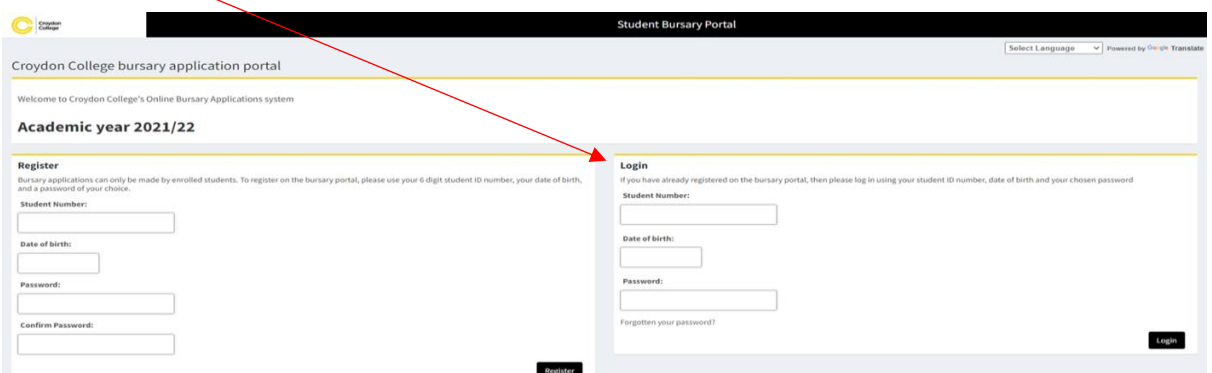

# A notification (like the one below) will be sent to your email account.

Dear Student,

You are now registered with the online applications system at the college.

Kind regards Student Finance

Croydon College

You can now access the student bursary portal.

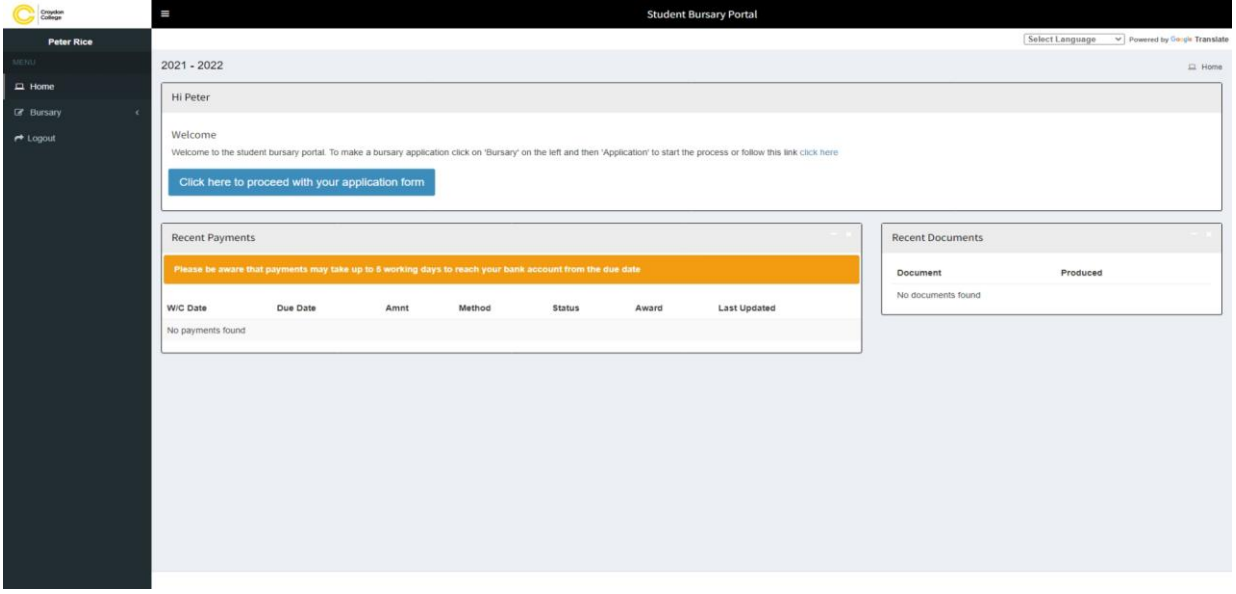

Your personal details will be displayed. Please ensure these are correct and if necessary, contact Student Services to amend before proceeding. Select the campus where you will be studying.

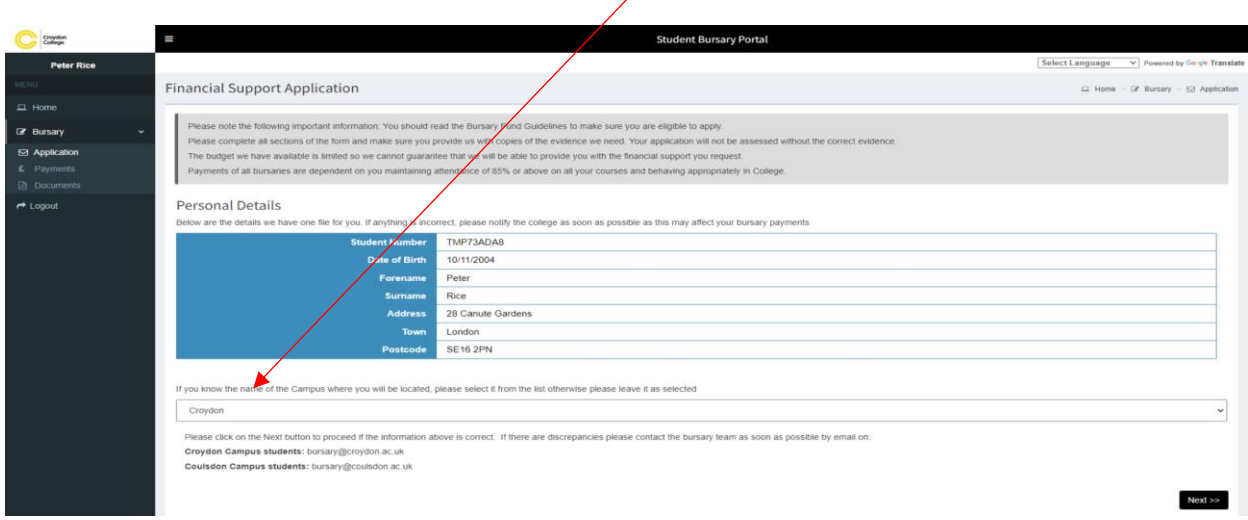

Students who are 16 – 19 will be asked to enter Parent/Guardian details.

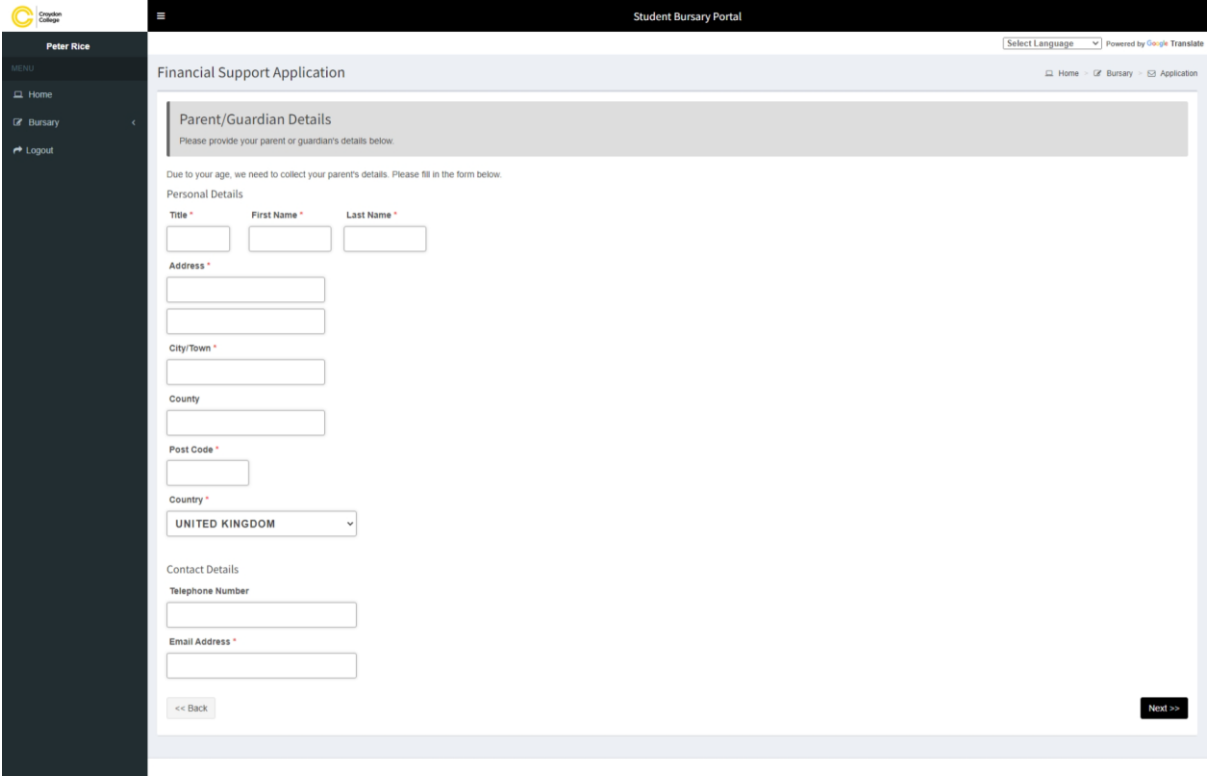

# Students who are 16 – 19 will select from the following eligibility questions.

Students will be assessed on the income of all adults in the household.

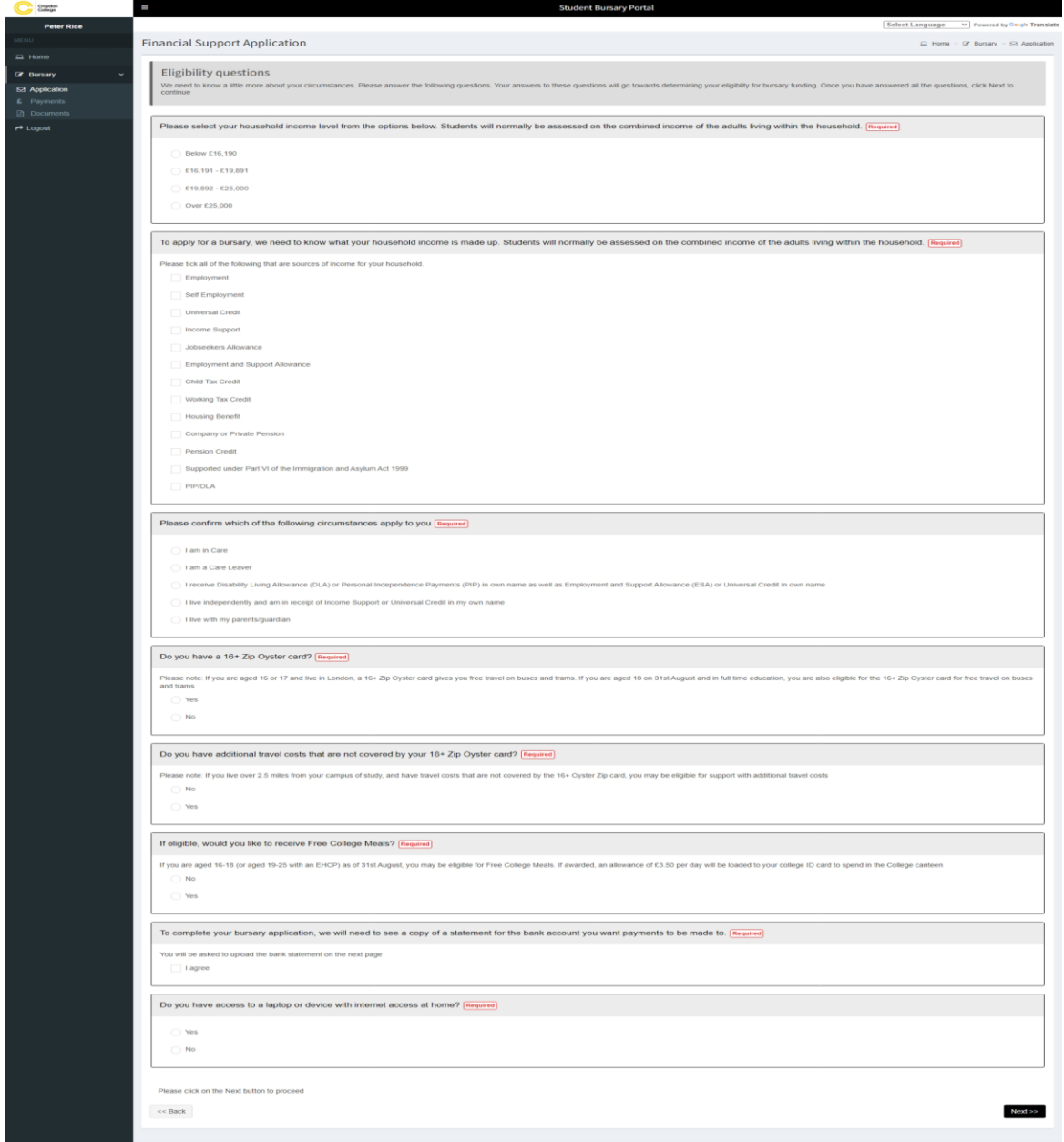

Upload evidence of total household income. Please note: follow the instructions carefully on how to upload your documents, making sure they are clear and in consecutive order.

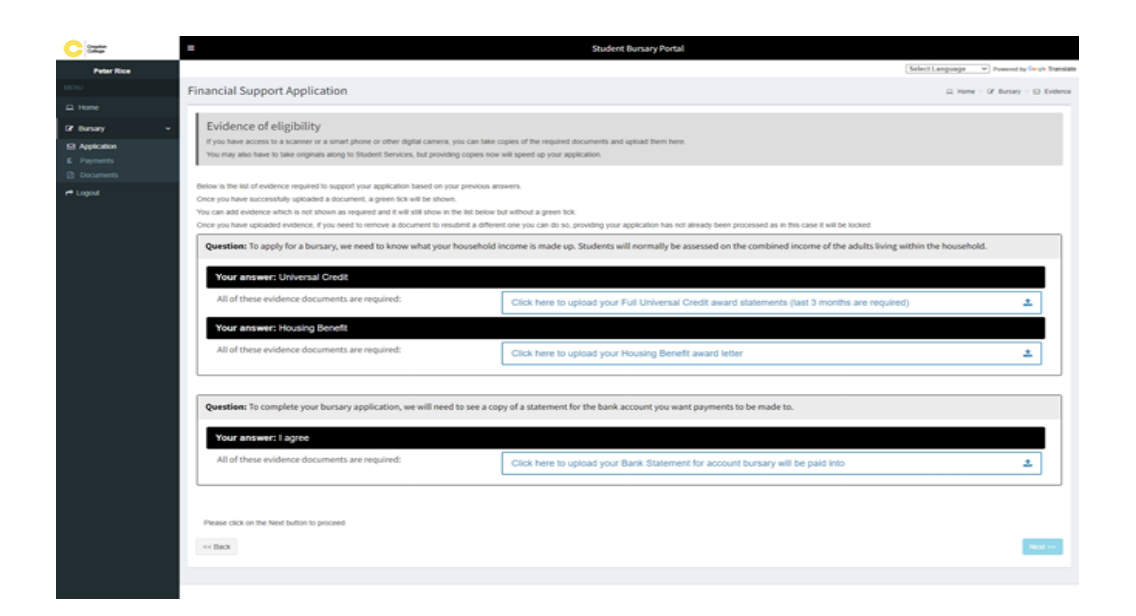

Benefit Award letters including Universal Credit & Tax Credits will only be accepted when **all** pages of the award letter are submitted in a clear format.

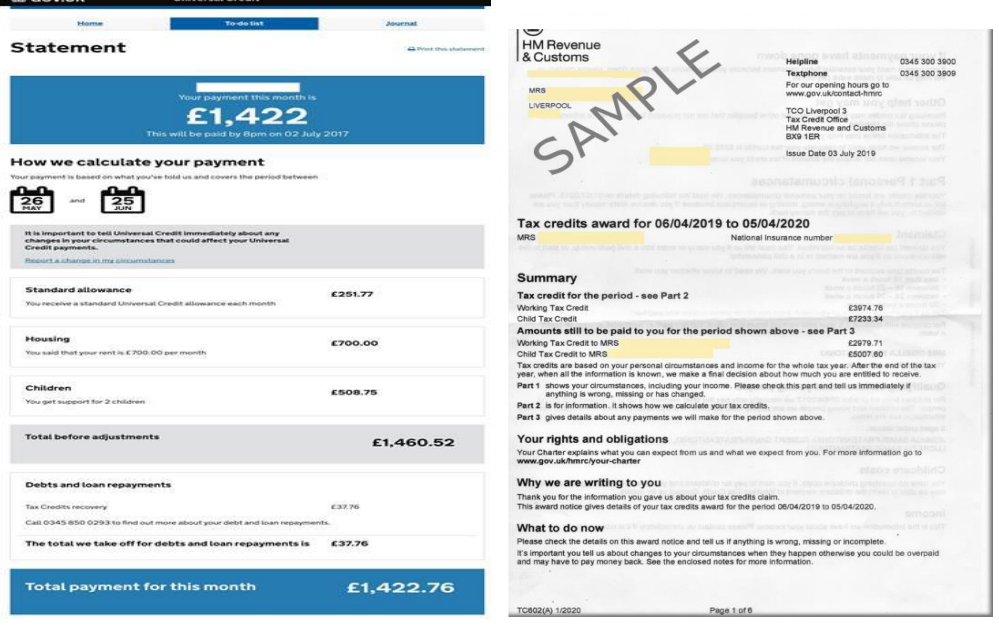

Carefully enter your bank details. Please note: bank details must be in your own name. Please contact Student Services if you consent to your NOK / Carer or guardian providing bank details on your behalf.

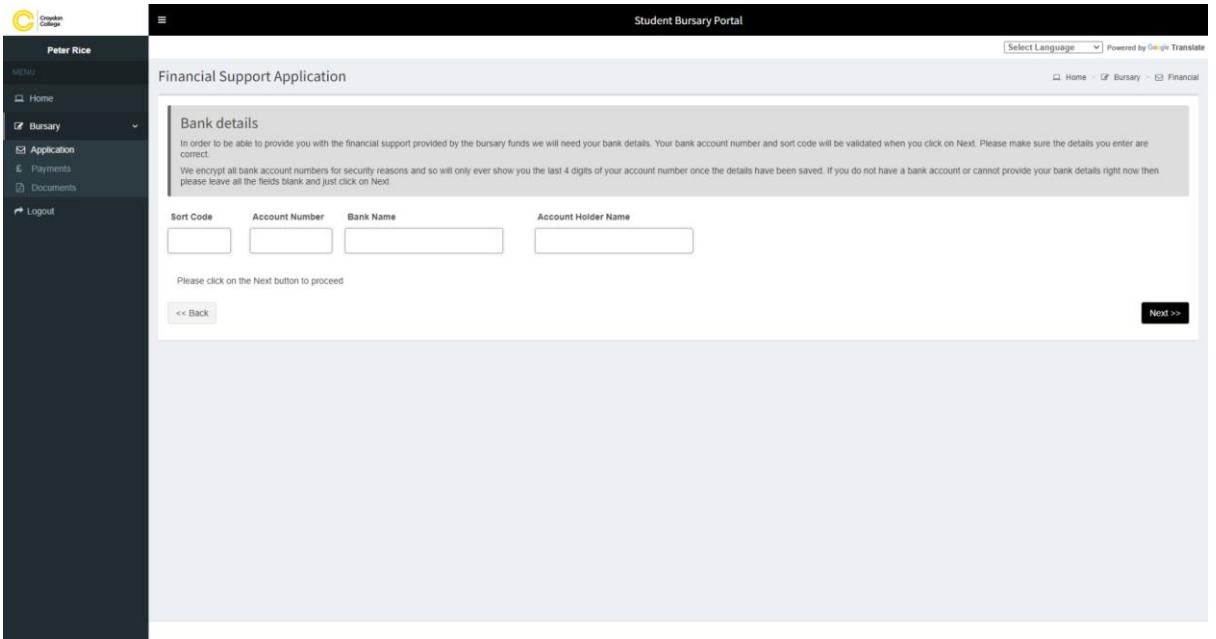

On the application Summary page, it details the information you have entered on your bursary application. Please check the details are correct. Go back and amend if needed.

Please read the Croydon College declaration at the top of the page.

If you agree that the information entered is correct and you agree to the

Croydon College declaration, tick 'I agree to the declaration as stated above'. Sign your name

Your parent / guardian signs their name

## Submit Application

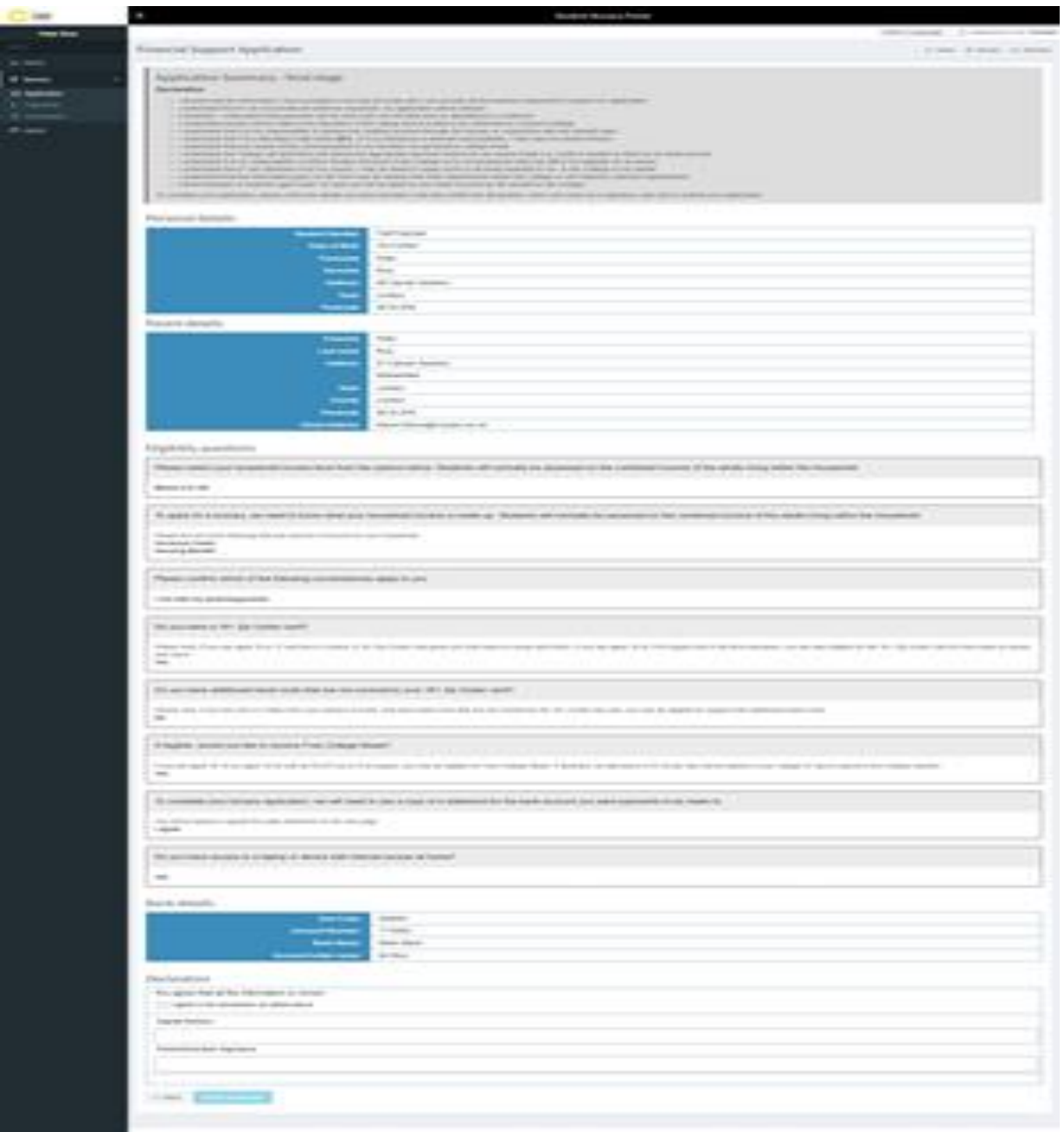